# **The Barry Press Utilities for Microsoft Windows Windows 3.1 Release**

#### **Summary**

This archive contains a set of utilities for Microsoft Windows, version 3.1 or later. All of the utilities have been compiled for 286 or higher processors. The utilities include the following files in addition to this README file:

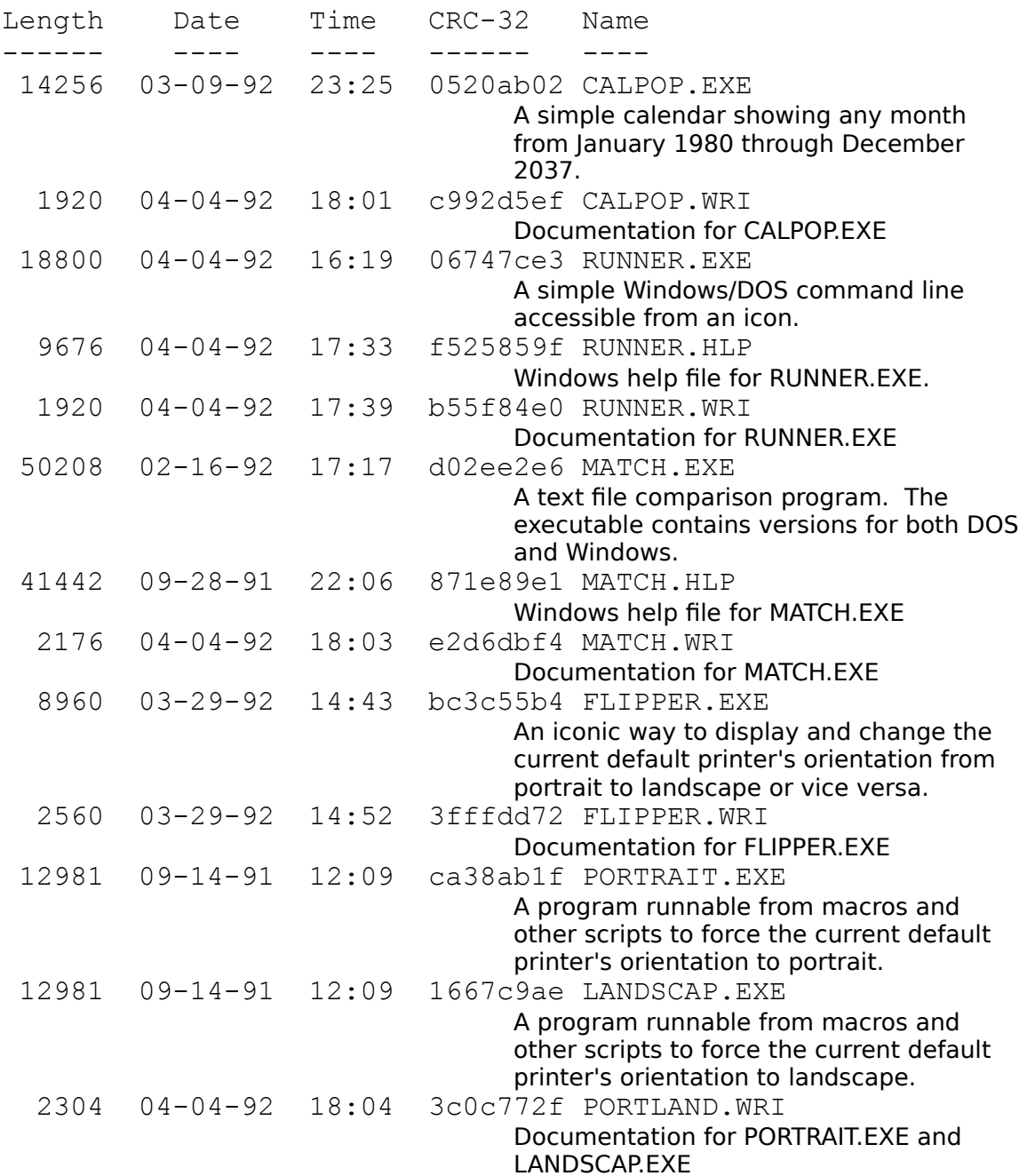

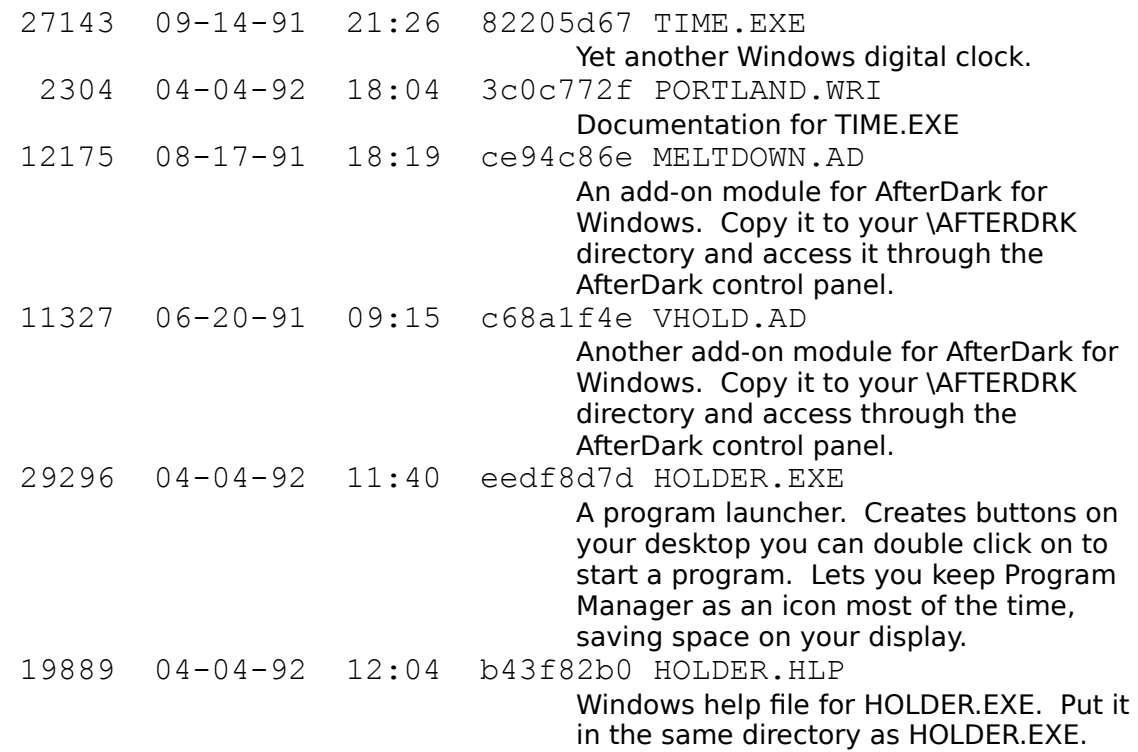

#### **Installation**

The utilities may be installed by copying all of the above files to a directory included in the PATH variable on your machine (except for the two AfterDark modules, which should be copied to your AfterDark directory, usually \AFTERDRK). The files are all independent and may be copied selectively with the exception of MATCH.EXE & MATCH.HLP, and HOLDER.EXE & HOLDER.HLP, which should be copied as pairs. The documentation files (\*.WRI) are not required for operation. (Strictly speaking, none of the programs have to be in a PATH directory; it just makes things easier.)

#### **Changed in this version**

Aside from fixing bugs and the addition of the Holder utility (see below), the following changes are new in this version:

Several of the utilities have been recompiled to make them noticeably smaller.

CALPOP has been modified to support multiple instances so that you can display multiple months at the same time, and has had a better icon drawn.

MATCH has been modified to accept one or two files

dragged from File Manager and dropped into the window, and to allow the display font and colors to be selected.

RUNNER has been modified to allow applications to be started as icons, and to allow them to be started under control of an alternate shell (e.g., NDOS instead of COMMAND).

#### **----- New in this version ----- Holder**

Holder is a Windows application to launch other applications from iconlike

buttons placed anywhere on the Windows desktop. Each instance of Holder

appears as a button with an icon displayed on the face and the title for the

application displayed below the button. Double-clicking on the button with the left mouse button (or hitting the Enter key when the button has the input focus) launches the corresponding application setup on the button. Double-clicking on the title with the left mouse button brings up the Holder system menu.

To get the idea of how to setup a Holder button, follow this procedure to create a button to startup the Windows File Manager:

- \* Start Holder. A dialog box will appear asking for a "tag." Type WinFile and mouse on OK (or hit Enter).
- \* A larger dialog box will appear. Enter a descriptive title (e.g., File Manager) and a command line (winfile.exe). Mouse on OK at the bottom, or hit Enter.
- \* A button with the File Manager icon will appear in the upper left corner of the screen, with the descriptive title below it. Drag the button to its proper location on the screen (hold down the left mouse button, then drag).
- \* You can now launch the File Manager by double clicking on the button. Double clicking on the title will bring up the Holder system menu.

Further documentation for Holder can be found in the help file (INDEX in the Holder system menu).

## **Registration**

The entire set of programs and documentation is Copyright 1991-1992 by Barry Press, and are released as shareware. If you use any of the utilities in the collection beyond a two week evaluation period, you are obligated to send \$20.00 (U.S. funds; cash, check, or money order) to Barry Press, 4201 Empress Avenue, Encino, CA 91436-3504. Registration licenses a specific user on as many machines as are used solely by that user, or licenses a specific machine (not network servers) for an unlimited number of users. You may copy this software (subject to the \$20.00 registration fee for each user or machine) freely as long as the entire collection is distributed without modification, including this file. Please accompany your registration with the following form so I can contact you regarding updates.

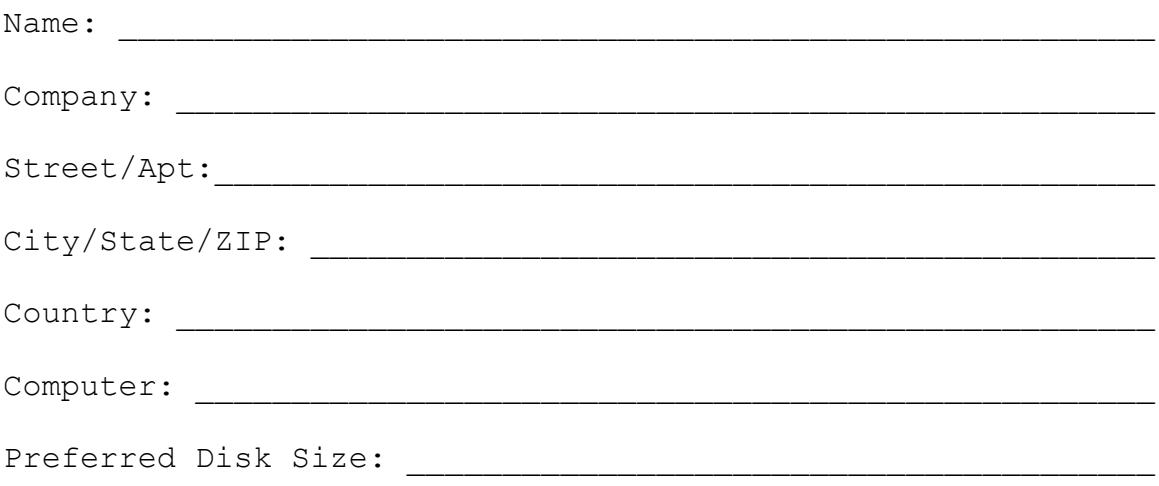

Registration entitles you to notification of updates to the software plus a copy of the next utility added to the collection. The utility currently under development is an application that permits third-party Windows Control Panel applets (such as those to control the channels on your sound card) to be run independently of the Control Panel.

### **Source Code Availability**

Registered users may, for an additional \$75.00 (U.S. funds), purchase a complete copy of the source code and related files for the entire set of utilities. The source has been developed with the Microsoft 6.00a C compiler and Windows SDK. The source code, although it remains the copyrighted property of Barry Press, may be included by purchasers in other derivative programs which are distributed or sold as long as the copyrighted source code is itself neither given away nor sold, and as long as the notice that portions are copyrighted by Barry Press appears clearly in the product.

#### **Disclaimer**

No warranties are expressed or implied for this software, including merchantability or suitability for a particular purpose. No responsibility will be assumed by the author for any loss or damage due to its use.

Barry Press April 4, 1992

CIS: 72467,2353 U.S. Mail: 4201 Empress Avenue Encino, CA 91436-3504